# **HLK-LD2461** 快速测试文档

# **1.** 简介

该文档主要介绍初次拿到模块后如何快速的进行使用

## **2.** 硬件准备

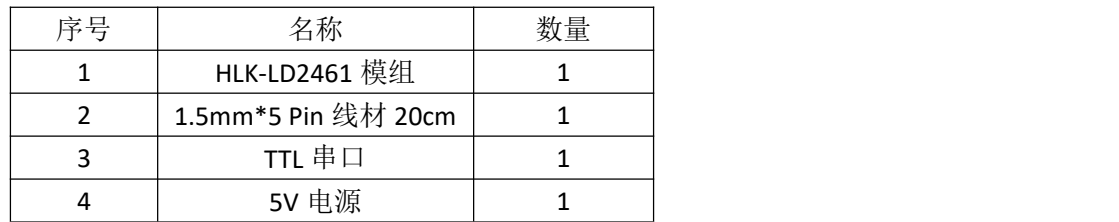

1) 2461 雷达模组

2) 配套模组上硬件端口连接线(也可自行飞线测试)

3) TTL 串口, 用于接收模块探测数据

4) 给模块供电, 部分 TTL 串口供电能力可能没那么强, 需要外接电源供电

# **3.** 软件准备

HLK-LD2461\_TOOL, 上位机工具可实现探测数据的可视化以及其它参数的设置

## **4.** 引脚接线

模块引脚定义如下:

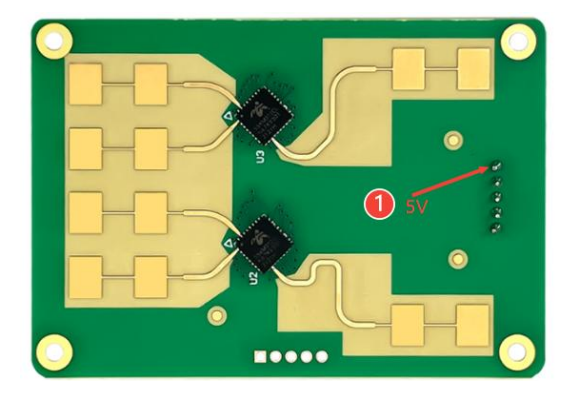

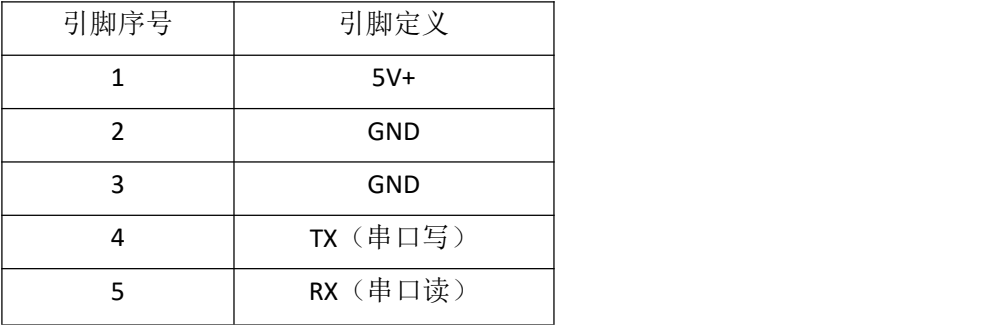

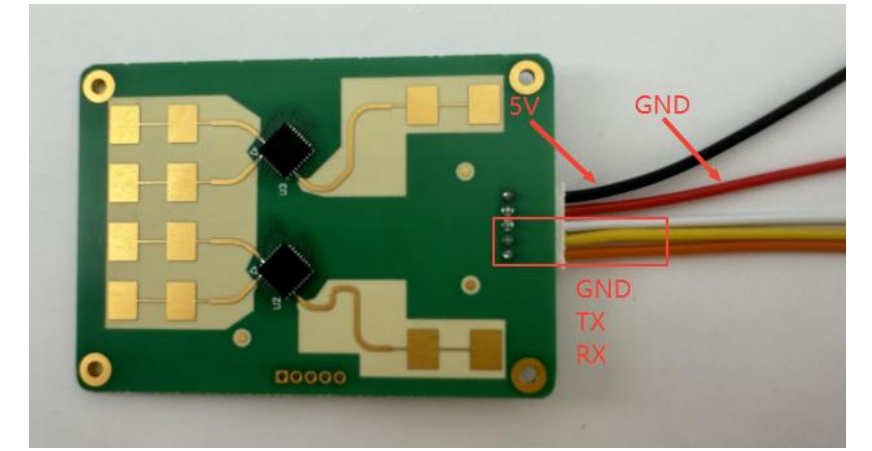

模组部分和线材连接,请不要以线材颜色判断引脚定义,以引脚序号为准

对应 TTL 串口部分接线

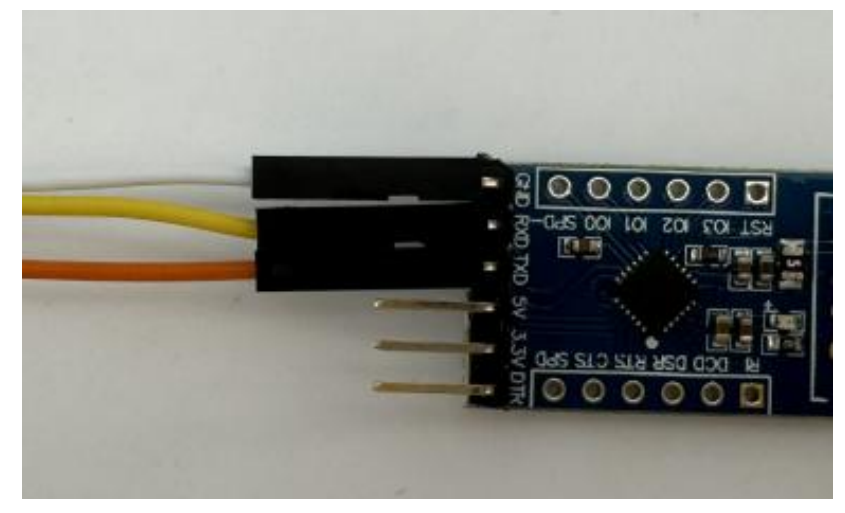

#### **5.** 查看探测数据

雷达输出的探测数据类型共有以下两种:

(1)点迹信息上报

找到对应串口选择对应波特率,打开串口,可通过修改上报格式为目标位置后,查看雷 达检测的探测数据,该格式的数据会显示检测到的目标点(最多可显示5个目标点)以及该 目标点的坐标值

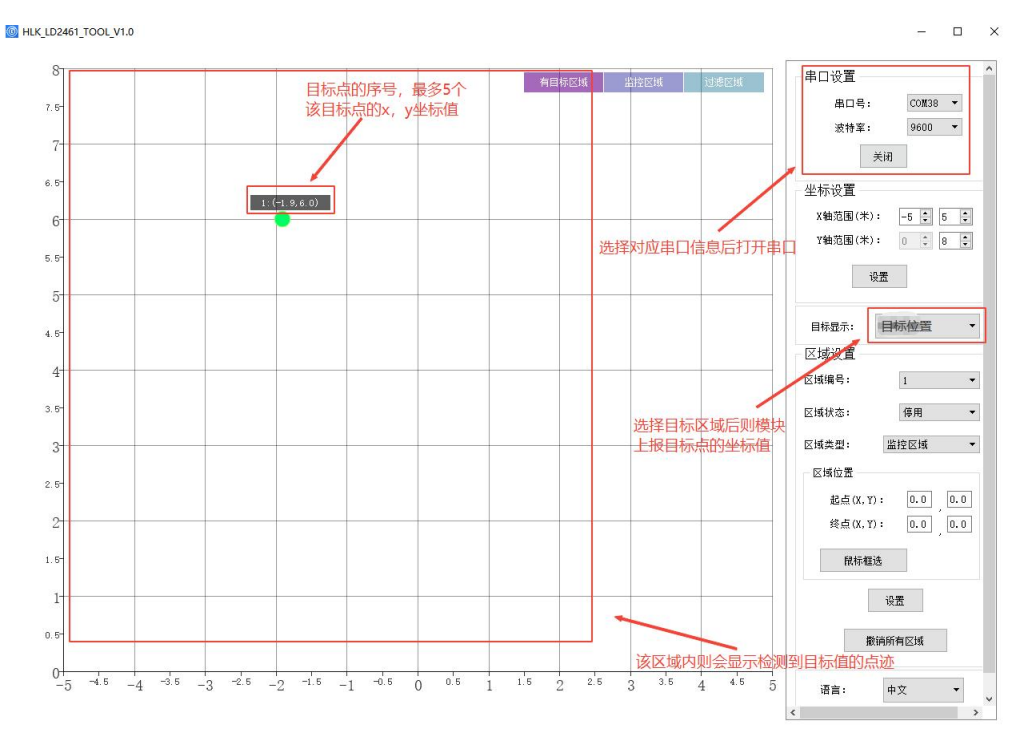

#### (2)区域信息上报

打开对应串口后,修改上报数据格式为目标区域,在此模式下可进行区域框选(最多设 置 3 个区域类型)选择想要设置的区域过滤还是检测后点击下方设置即可

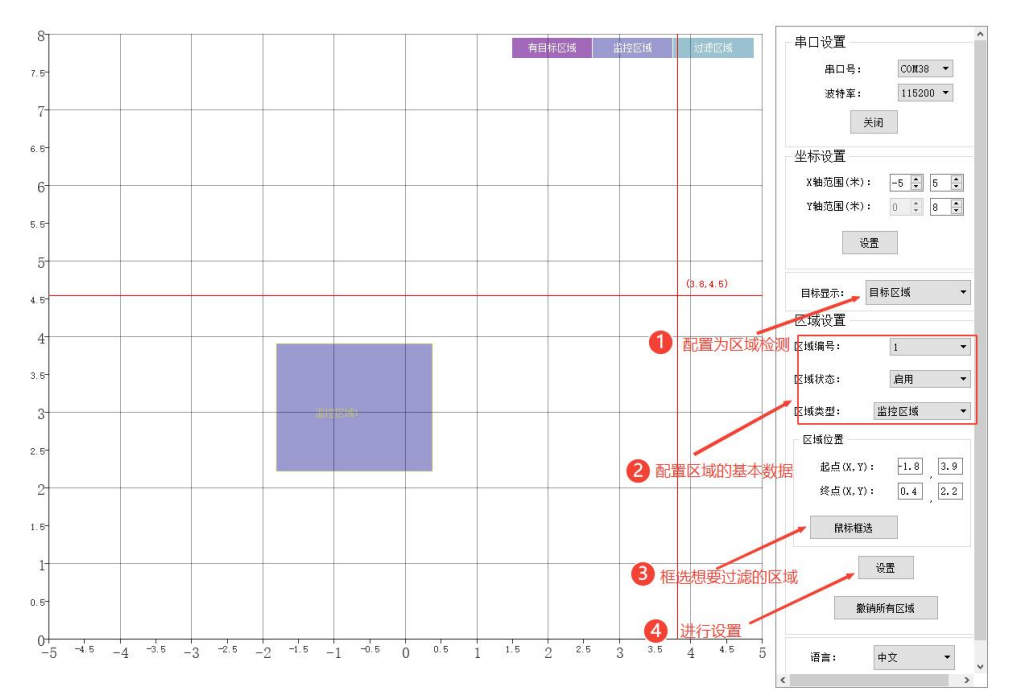